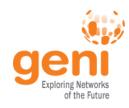

## **Tutorial: Introduction to Omni**

## Niky Riga, Sarah Edwards GENI Project Office 23 October 2012

Options as run:

aggregate: https://www.emulab. framework: pgeni native: True

Args: createsliver aliceslice myRSpec.xml

Result Summary: Slice urn:publicid:IDN+pgeni served resources on https://www.emulab.net/p Saved createsliver results to aliceslice-man

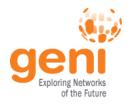

#### Let's start ...

#### Prework

Configure Omni Run your experiment Cleanup resources Wrap up

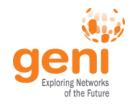

## **Tutorial Overview**

- Learn what is happening behind the scenes
  - How is an experiment setup ?
  - What are the key participants?

Use Mesoscale for your experiment
 – Run Layer 2 (and up) experiments

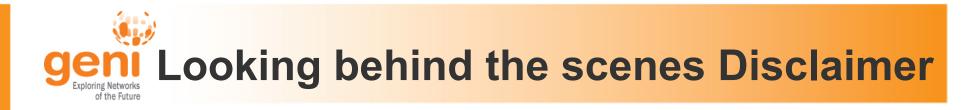

- GENI is evolving fast
  - What is true today, might change tomorrow
- Use tutorial resources as a pointer
- Best place to get up-to-date info is the GENI wiki <u>http://groups.geni.net/geni/wiki/GeniExperiments</u>
- Email us with questions (help@geni.net)

#### **Terminology**

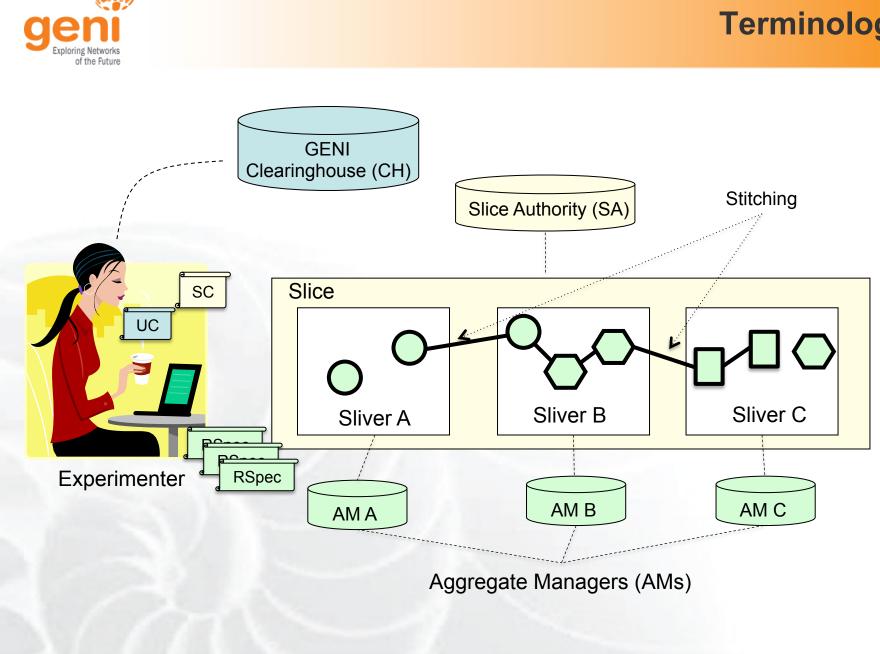

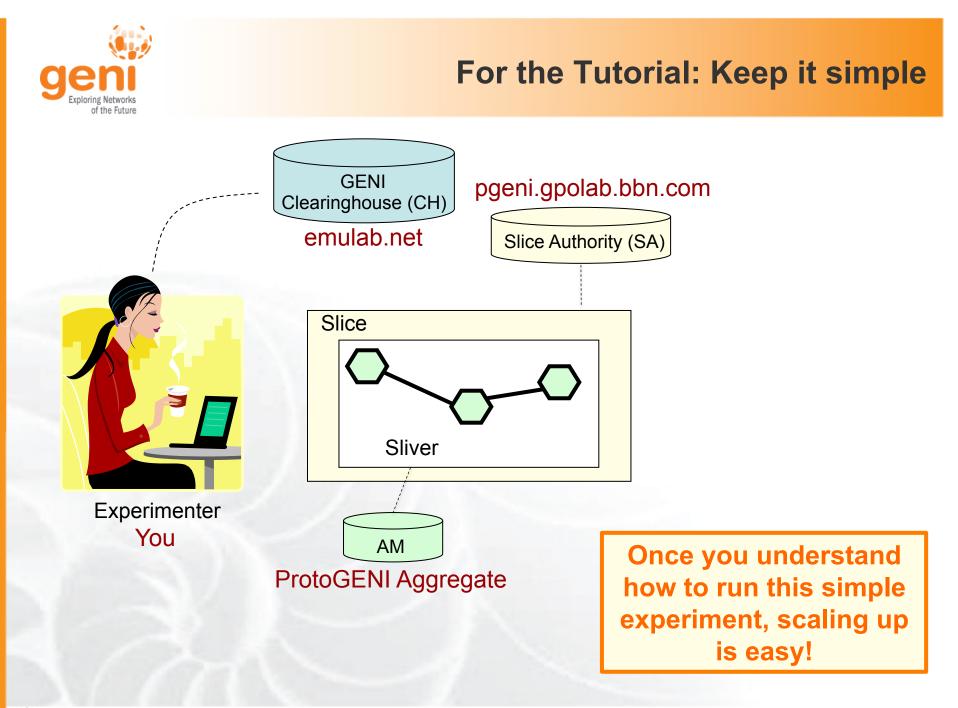

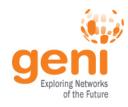

#### GENI Accounts, GENI Credentials, GENI Certificates, GENI Keys

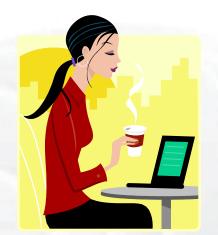

Experimenter

**GENI Account** : Usually this refers to your web UI account (e.g. pgeni.gpolab.bbn.com, emulab.net, etc)

**GENI Certificate** : identifies user; created by CH and you can download it through the webUI, it is an ssl certificate

**GENI Credential** : identifies user's permissions; you almost never have to handle; tools query it from CH, SA

**GENI Keys** : Access to compute resources are through ssh-keys, you can use your own or use the one GENI created for you

**Password** : GENI account password; use to login to ProtoGENI web UI

**Passphrase** : like a password but for you certificate and you ssh keys

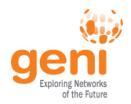

## **Today's GENI Experiments**

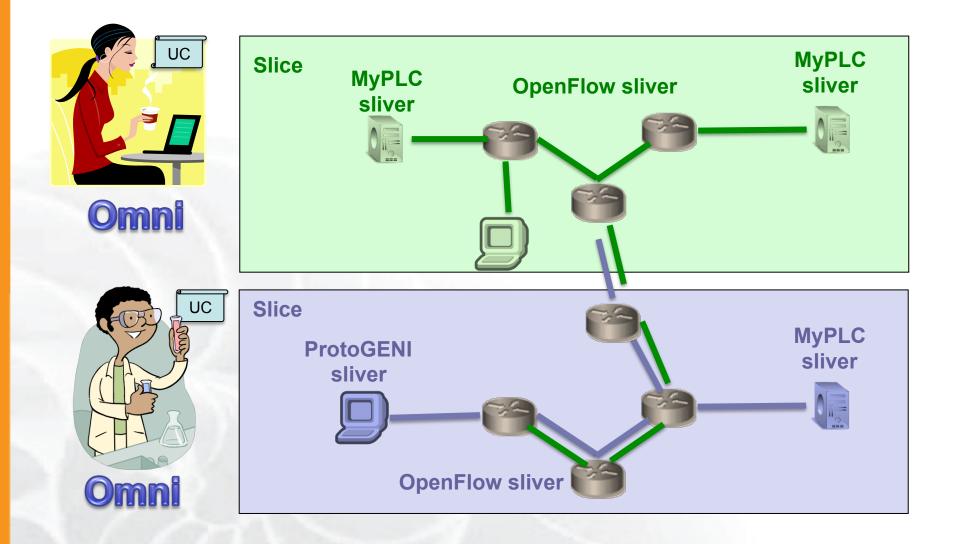

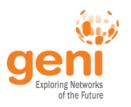

### **Omni: Resource Reservation tool**

- A command line experimenter tool
- Create slices and slivers using the GENI AM API
- Written in and scriptable from Python
- Use existing accounts
  - ProtoGENI
  - PlanetLab
  - GENI Portal
- Works with aggregates that implement the GENI AM API
  - ProtoGENI, PlanetLab,
     OpenFlow, InstaGENI,
     ExoGENI

```
Options as run:
```

aggregate: https://www.emulab.
framework: pgeni
native: True

Args: createsliver aliceslice myRSpec.xml

#### http://trac.gpolab.bbn.com/gcf/wiki/Omni

NST Sponsored by the National Science Foundation

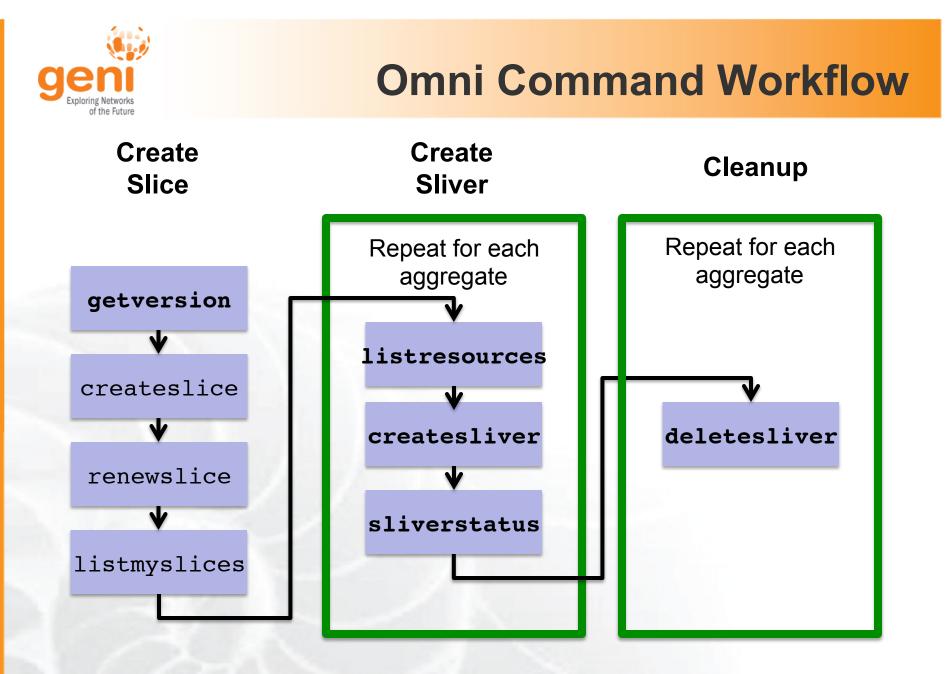

#### Legend: AM API command

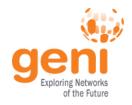

### omni\_configure.py

Run this script for standard configuration:

- 1. Download GENI certificate
- 2. Run the script

```
[omni]
default_cf = pgeni
users = gpousr21
# ----- Users -----
[gpousr21]
urn = urn:publicid:IDN
+pgeni.gpolab.bbn.com+user
+gpousr21
keys = ~/.ssh/geni_key
....
```

You only need your GENI certificate passphrase
 It will create the ssh key for uploading to compute resources
 Standard AM nicknames

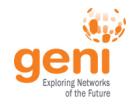

#### clear-passphrases.py

Use this script with **caution**. Don't use it on public computers.

Removes the passphrase from

- GENI certificate
- GENI ssh key

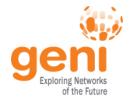

#### omni\_config

[omni]
default\_cf = pgeni # Tutorial accounts are on GPO's PG
users = gpousr21 # gpousr21's keys loaded on the VM to
allow login

# ----- Users ----[gpousr21]
urn = urn:publicid:IDN+pgeni.gpolab.bbn.com+user+gpousr21
# Really important to get the keys correct!!!
#key to load on VM
keys = ~/Tutorials/Omni/gpousr20/ssh/gpousr20\_key.pub

# default aggregates to run omni commands on
aggregates = http://emulab.net/protogeni/xmlrpc/am,
https://pgeni.gpolab.bbn.com/protogeni/xmlrpc/am, ...

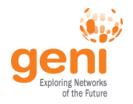

## omni\_config (cont.)

```
# ----- Frameworks -----
[pgeni]
type = pg
ch = https://www.emulab.net:443/protogeni/xmlrpc/ch
sa = https://www.pgeni.gpolab.bbn.com:443/protogeni/xmlrpc/
sa
```

```
# Tutorial certificate and key
cert = ~/omni_tutorial/ssh/gpousr21_cert_ct.pem
key = ~/omni_tutorial/ssh/gpousr21_cert_ct.pem
```

```
#----- AM nicknames -----
```

#### [aggregate\_nicknames]

pg-gpo=urn:publicid:IDN+pgeni.gpolab.bbn.com+authority
+am,https://pgeni.gpolab.bbn.com/protogeni/xmlrpc/am
plc=,https://www.planet-lab.org:12346

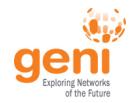

#### omni.py getversion

```
geni@geni-vm:~/omni_tutorial? cmni.py getuersion -a http://www.planet-lab.org:12346
INFO: omni: Loading config file omni config
INFO:omni:Using control framework promi
INFO:omni:AM URN: unspecified AM URN (url: http://www.planet-lab.org:12346) has version:
            'ad rspec versions': [ { 'extensions': [ 'http://www.protogeni.net/resource
INFO:omni:{
                                                  http://www.protogeni.net/resources/rspec/ex
                                 'namespace': 'http://www.protogeni.net/resources/rspec/2',
                                 schema': 'http://www.protogeni.net/resources/rspec/2/ad.xsd',
                                 'type': 'ProtoGENI',
                                 'version': '2'},
                                'extensions': [],
                            { _
                                'namespace': None,
                                'schema': None,
                                'type': 'SFA',
                                'version': '1'}],
    'code tag': '1.0-27',
    'code url': 'git://git.onelab.eu/sfa.git@sfa-1.0-27',
    'default ad rspec': {
                           'extensions': [],
                            'namespace': None,
                            'schema'. None
                            'type': 'SFA',
                            'version': '1'},
INFO:omni: --
INFO:omni: Completed getversion:
  Options as run:
               aggregate: http://www.planet-lab.org:12346
               framework: pgeni
               native: True
 Args: getversion
 Result Summary:
Got version for 1 out of 1 aggregates
INFO:omni: ======
                            __________
```

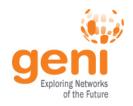

## **Getting Help**

• omni.py -h

Lists all commands and their arguments Lists all command line options Lists Omni version Lists url to find out more information about Omni

 Omni Troubleshooting page: <u>http://trac.gpolab.bbn.com/gcf/wiki/OmniTroubleShoot</u>

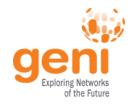

## **Before we start**

- Many people will be accessing the resources, so some calls might fail. Wait a bit and try again!
- Omni is a command line tool, copy-paste is your friend
- You can copy-paste between your computer and the VM.

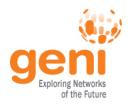

## **Experiment Progress**

#### Prework

Configure Omni Run your experiment Cleanup resources Wrap up

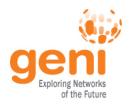

## **Experiment Progress**

#### Prework

Configure Omni Run your experiment Cleanup resources Wrap up

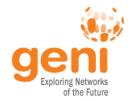

## **Request Resources**

#### Resource Specification Document (RSpec)

- XML document that describes resources
   hosts, links, switches, etc
- today only 1 RSpec version is used

## – GENI v3

- AM extensions
- Client extensions
- Tool extensions
- Other versions are supported
  - SFA
  - ProtoGENI v2.0

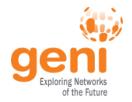

## **GENI v3 RSpecs**

```
<rspec type="request" xsi:schemaLocation="... " xmlns=""http://
www.geni.net/resources/rspec/3"">
  <node client id="..." component manager id="urn:..."
component id="urn:..." component name="..." exclusive="true">
   <sliver type name="raw-pc">
     <disk_image name="urn:...">
   </sliver type>
   <services>
     <execute command="..." shell="..." />
     <install install_path="..."
               url="..."
               file_type="..."/>
   </services>
  </node>
</rspec>
```

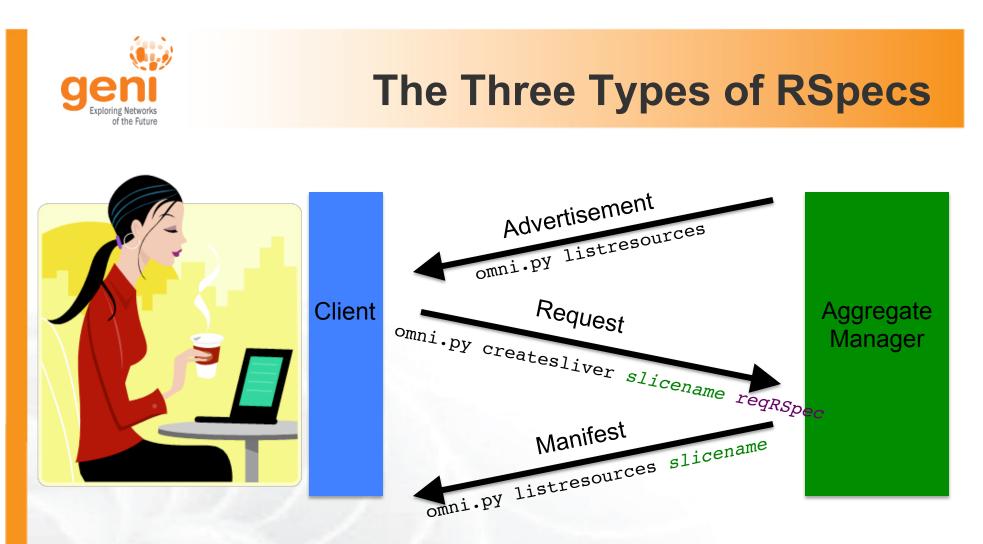

Advertisement RSpec : What does the AM have? Request RSpec : What does the Experimenter want? Manifest RSpec: What does the Experimenter have?

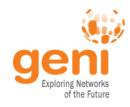

## Too many RSpecs ....

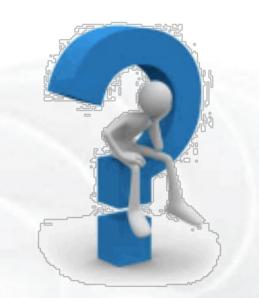

- There is an art in writing well formed RSpecs
- Do not try to write one from scratch
  - Find example RSpecs and use them as your base
  - Use tools, like Flack, to generate sample RSpecs for you
  - When appropriate modify advertisement RSpecs

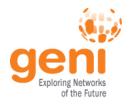

## **Experiment Progress**

#### Prework

Configure Omni

Run your experiment

Cleanup resources

Wrap up

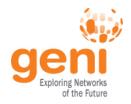

# **Scripting Omni**

- You can write custom Python scripts
  - Call existing Omni functions
  - Parse the Output
- Example: readyToLogin.py
  - Calls getversion, sliverstatus, listresources
  - Parses output
  - Determines ssh command to log into node
  - Print ssh configuration blocks to place in your ssh config file
  - More examples distributed with Omni

## Cleanup

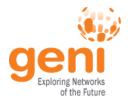

- When your experiment is done, you should always release your resources.
  - Archive your data
  - Delete all your slivers
    - OpenFlow slivers might outlive your slice, make sure you delete them before your slice expires
  - When appropriate delete your slice

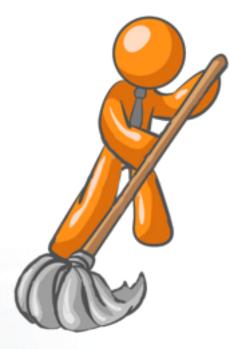

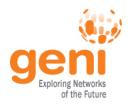

## **Experiment Progress**

#### Prework

Configure Omni

Run your experiment

Cleanup resources

Wrap up

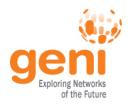

## **Experiment Progress**

#### Prework

Configure Omni

Run your experiment

Cleanup resources

Wrap up

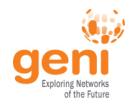

## **Running Experiments on GENI**

Get an account to run
 experiments on GENI

 Contact us at <u>help@geni.net</u>

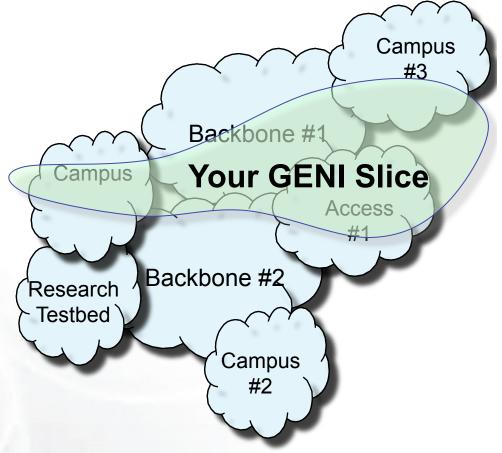

- More information on Experimenter Portal:
  - http://groups.geni.net/geni/wiki/ExperimenterPortal

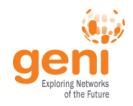

#### The end ....

- Fill out the survey
- Attend more tutorials
- Come to Experimenter Drop-in session Wednesday 3-5pm
- Come to coding sprint and start your experiment Thursday 1-5pm

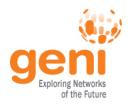

## **Experiment Progress**

#### Prework

Configure Omni

Run your experiment

Cleanup resources

Wrap up

#### ... the end!

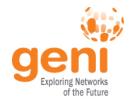

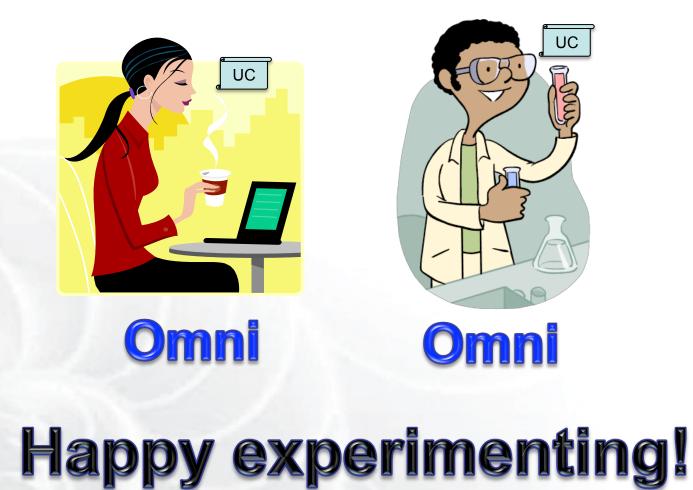

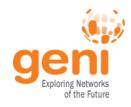

# **Backup Slides**

GEC11: July 26, 2011

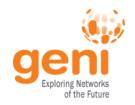

## **Omni Resources**

- Primary Information
  - omni.py -h
  - Omni Troubleshooting page: <u>http://trac.gpolab.bbn.com/gcf/wiki/OmniTroubleShoot</u>
  - For Omni specific help: <u>gcf-dev@geni.net</u>
  - For general GENI help: <u>help@geni.net</u>
- Omni Wiki (install instructions, documentation, bug reporting): <u>http://trac.gpolab.bbn.com/gcf/wiki/Omni</u>
- For an overview of GENI Experimentation using Omni:
  - <u>http://groups.geni.net/geni/wiki/GENIExperimenter</u>
- Example experiment walk-through:
  - <u>http://groups.geni.net/geni/wiki/GENIExperimenter/ExperimentExample</u>
- Example script walk-throughs:
  - <u>http://trac.gpolab.bbn.com/gcf/wiki/OmniScriptingWithOptions</u> and <u>http://trac.gpolab.bbn.com/gcf/wiki/OmniScriptingExpiration</u>

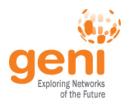

#### **Omni Commands**

- omni.py getversion
- omni.py createslice *slicename*
- omni.py renewslice *slicename date*
- omni.py listmyslices username
- omni.py createsliver slicename requestRSpec
- omni.py sliverstatus *slicename*
- omni.py listresources [slicename]
  - -t ProtoGENI 2 to request PGV2 Rspecs
- omni.py deletesliver *slicename*

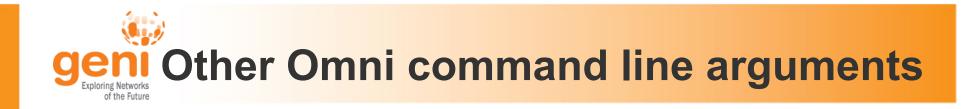

- -c omni\_config to use another omni\_config
- -f plc to use a different framework
- -t ProtoGENI 2 to specify the version of the Rspec